# H5109 | H5110

## **GoSmart ZigBee motor modul**

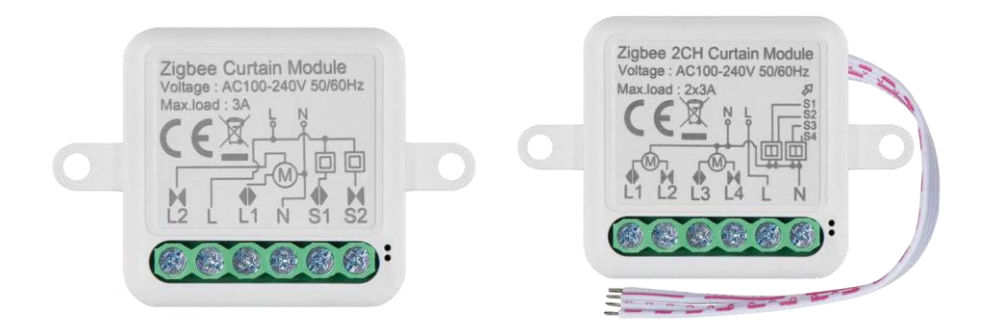

### Tartalomjegyzék A készülék leírása **az a szerint a szerint a szerint a szerint a szerint a szerint a szerint a szerint a szerin**

#### <span id="page-1-0"></span>Biztonsági utasítások és figyelmeztetések

A készülék használata előtt olvassa el a használati utasítást. Tartsa be a jelen kézikönyvben található biztonsági előírásokat.

Az EMOS spol. s r.o. kijelenti, hogy a H5109, H5110 termékek megfelelnek az alapvető követelményeknek és az irányelvek egyéb vonatkozó rendelkezéseinek. A berendezés az EU-ban szabadon üzemeltethető. A megfelelőségi nyilatkozat megtalálható a http://www.emos.eu/download weboldalon. A berendezés a módosított VO-R/10/07.2021-8 számú általános engedély alapján üzemeltethető.

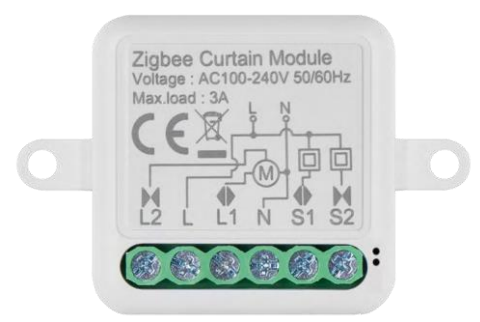

<span id="page-2-0"></span>A csomag tartalma Kapcsolómodul Kézikönyv

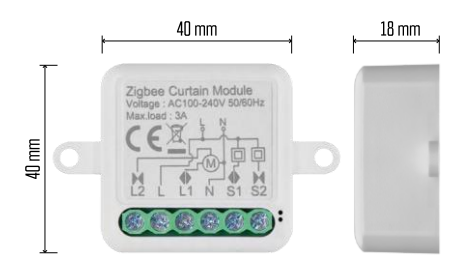

Műszaki adatok Tápellátás: AC 100-240 V 50/60 Hz Méret: 40 × 40 × 18 mm Nettó súly: 30 g EMOS GoSmart alkalmazás Android és iOS rendszerekre Kommunikációs protokoll: ZigBee 3.0 (2402~2480 MHz)

<span id="page-3-0"></span>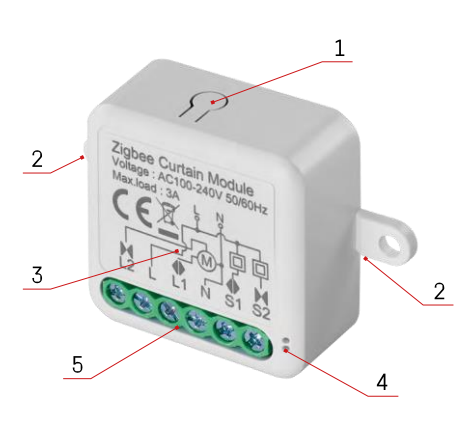

#### A készülék leírása

- 1 RESET gomb
- 2 Furatok a rögzítéshez
- 3 Az adott modul kapcsolási rajza
- 4 LED állapotjelző lámpa
	- Kék villogás A készülék párosítási üzemmódban van / levált a hálózatról.

• Kék színű világítás - A készülék üzemmódban van 5 - Vezetékek csatlakoztatására szolgáló csatlakozóblokk

#### Értesítés

Erősen ajánlott, hogy az intelligens kapcsolómodult elektromos ismeretekkel rendelkező személy telepítse. A rosszul elvégzett telepítés áramütés veszélyét rejti magában. A biztonságos és megfelelő működés érdekében gondosan kövesse az alábbi utasításokat, és tartsa be az alább felsorolt maximális készülékterhelést.

Maximális terhelés

1 csatornás modul LN vezetékekkel - 3 A 2 csatornás modul LN vezetékekkel - 2× 3 A

ZigBee modulok

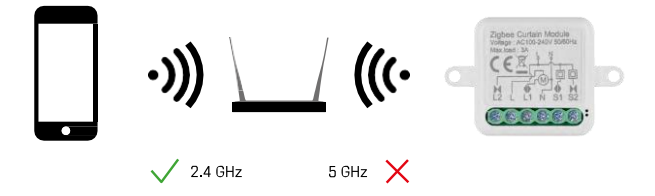

A ZigBee modulok működéséhez ZigBee átjáróhoz kell csatlakoztatni őket. Magát a ZigBee átjárót 2,4 GHz-es hálózathoz kell csatlakoztatni.

#### <span id="page-4-0"></span>Telepítés és összeszerelés

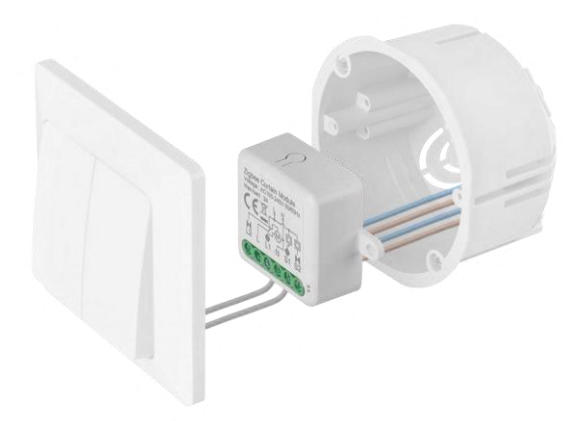

Helyezze a csatlakoztatott modult a szerelődobozba egy kapcsoló vagy aljzat alá. A rögzítési lehetőségnek köszönhetően a modul számos más helyre is felszerelhető (pl. gipszkarton alá, a mennyezetbe...) A kapcsolási rajz alább található.

Funkcionális és biztonsági szempontból elengedhetetlen, hogy az ehhez a modulhoz csatlakoztatott összes kábelt a végén 7 mm hosszúságban lecsupaszítsák.

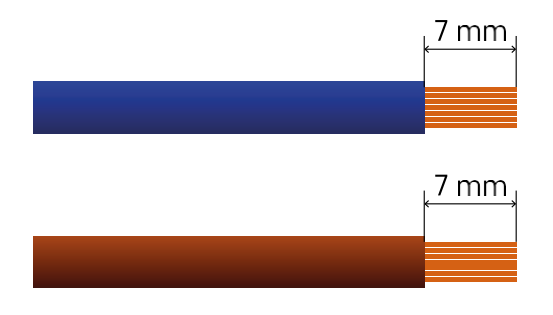

#### ZigBee-motoros modulok kapcsolási rajzai

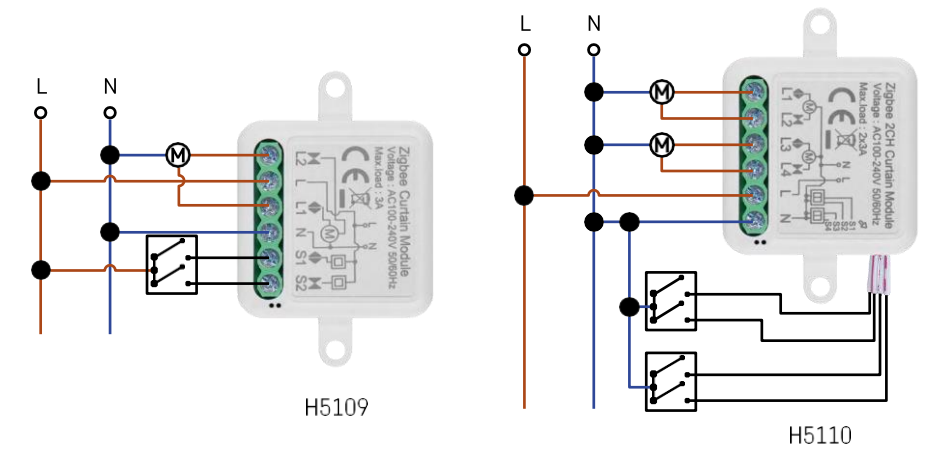

1 csatornás modul2 csatornás modul

#### Párosítás egy alkalmazással

Az EMOS GoSmart alkalmazás telepítése

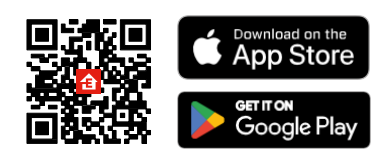

- Az alkalmazás elérhető Android és iOS rendszerekre a Google Play és az App Store áruházban.
- Kérjük, az alkalmazás letöltéséhez szkennelje be a QR-kódot.

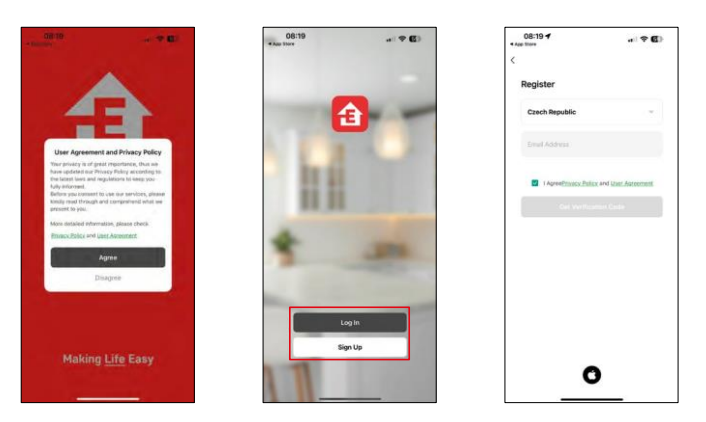

Nyissa meg az EMOS GoSmart alkalmazást, és erősítse meg az adatvédelmi irányelveket, majd kattintson az Elfogadom gombra. Válassza ki a regisztrációs lehetőséget.

Adja meg egy érvényes e-mail cím nevét, és válasszon jelszót.

Erősítse meg az adatvédelmi szabályzathoz való

hozzájárulását. Válassza a regisztráció lehetőséget.

#### Párosítás alkalmazással

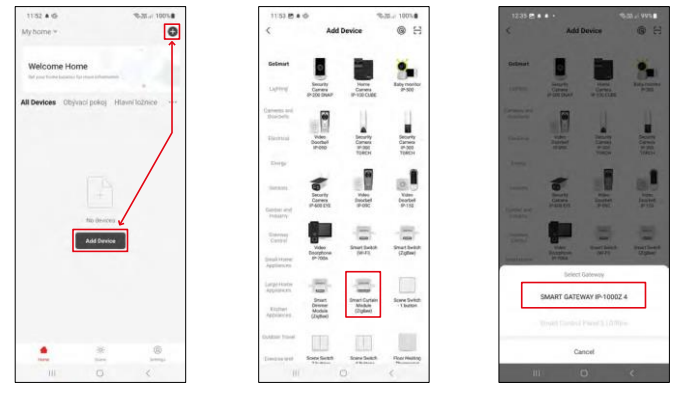

Válassza az Eszköz hozzáadása lehetőséget.

Válassza ki a GoSmart termékkategóriát, és válassza ki a Smart Dimmer Module (ZigBee) eszközt. Válassza ki a ZigBee átjárót, amellyel a modult párosítani kívánja. Ezt az átjárót a modul párosítása előtt hozzá kell adni az alkalmazásban.

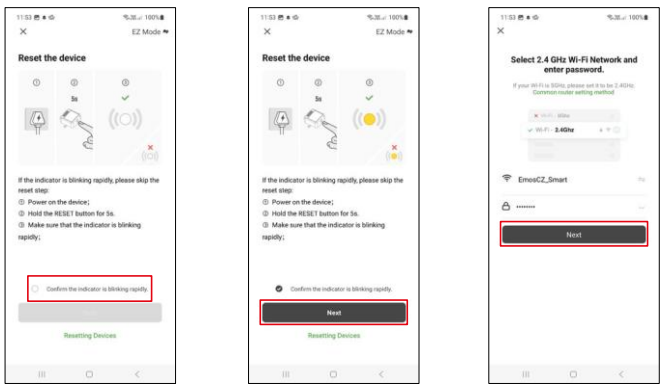

Állítsa vissza a modult a RESET gomb 5 másodpercig történő lenyomva tartásával vagy a fizikai kapcsoló 6-szoros (6-szoros be- és kikapcsolás) megfordításával, és ellenőrizze, hogy a LED villog-e.

Adja meg a Wi-Fi hálózat nevét és jelszavát. Ezek az információk titkosítva maradnak, és arra szolgálnak, hogy a modul távolról kommunikálhasson a mobileszközével.

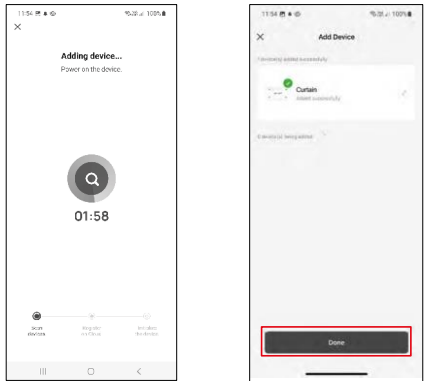

A készülék automatikusan keresésre kerül.

A sikeres párosítás után az alkalmazás egy megerősítő képernyőt jelenít meg. A ceruza ikon segítségével nevezze el a modult az igényeinek megfelelően.

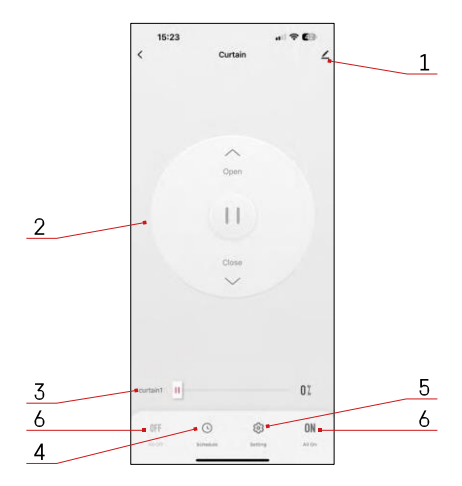

#### <span id="page-8-0"></span>Vezérlők és funkciók

Ikonok és jelzőfények

- 1 Speciális beállítások (részletesebb leírás a következő fejezetben)
- 2 Kapcsológomb (Nyitás/leállítás/zárás)
- 3 Nyitás/zárás egy bizonyos pontig (pl. csak félig nyitva = 50%)
- 4 Tervezés
- 5 A modul kalibrálása az Ön függönyének/motorjának megfelelően.
	- Pontos kalibrálás Pontos kalibrálás a függöny teljesen nyitott vagy zárt állapotáig.
	- Gyors kalibrálás Állítsa be az időt, amíg a függöny teljesen kinyílik.
- 6 Gyors nyitás/zárás

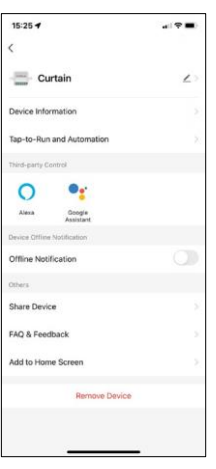

A kiterjesztés beállításainak leírása

- Eszközinformációk Alapvető információk a készülékről és tulajdonosáról
- Tap-to-Run és automatizálás A készülékhez rendelt jelenetek és automatizálások megtekintése. A jelenetek létrehozása közvetlenül az alkalmazás főmenüjében lehetséges, az alábbi szakaszban "Jelenetek".
- Offline értesítés Az állandó emlékeztetők elkerülése érdekében a rendszer értesítést küld, ha a készülék 30 percnél hosszabb ideig offline marad.
- Eszköz megosztása Az eszközkezelés megosztása egy másik felhasználóval
- GYIK és visszajelzés Tekintse meg a leggyakoribb kérdéseket a megoldásokkal együtt, valamint a lehetőséget, hogy közvetlenül nekünk küldjön kérdést/javaslatot/visszajelzést.
- Hozzáadás a kezdőképernyőhöz ikon hozzáadása a telefon kezdőképernyőjéhez. Ezzel a lépéssel nem kell minden alkalommal az alkalmazáson keresztül megnyitni a készüléket, hanem csak közvetlenül erre a hozzáadott ikonra kell kattintani, és az egyenesen a modulhoz vezet.

#### <span id="page-9-0"></span>Hibaelhárítási GYIK

Nem tudom párosítani az eszközöket. Mit tehetek?

- Győződjön meg róla, hogy 2,4 GHz-es wifi hálózatot használ, és elég erős a jel.
- Engedélyezzen az alkalmazásnak minden engedélyt a beállításokban.
- Győződjön meg róla, hogy a mobil operációs rendszer legújabb verzióját és az alkalmazás legújabb verzióját használja.

Mit tegyek, ha megváltoztatom a Wi-Fi hálózatomat vagy jelszavamat?

• A modult vissza kell állítani, és újra párosítani kell az alkalmazással.

Mi történik, ha a Wi-Fi hálózat nem működik?

• Ha a modulhoz egy fizikai kapcsoló is csatlakozik, a készüléket továbbra is gond nélkül lehet vezérelni. A modulokat azonban addig nem tudja az alkalmazáson keresztül vezérelni, amíg a Wi-Fi hálózat nem működik. Ez alól kivételt képeznek a ZigBee modulok, amelyek más ZigBee eszközökkel, például az EMOS H5011 Scenic Switch-rel, még internetkimaradás után is távolról vezérelhetők.